## **Opening** *iSearch* **co-occurrence files in Excel**

## **Background**

The co-occurrence export in *iSearch* – Publications provides the files to produce a network analysis. In order to check the accuracy of the name disambiguation it is often necessary to open these files in Excel. The format of the files can cause problems if opened directly in Excel as the default file format does not match that of the co-occurrence exports.

## **Method**

Open Excel, then go to File > Open > Browse > Downloads (or where ever the files are saved). Select the relevant file.

The Excel import wizard will appear. You can define the file format as you import the file in the File origin dropdown:

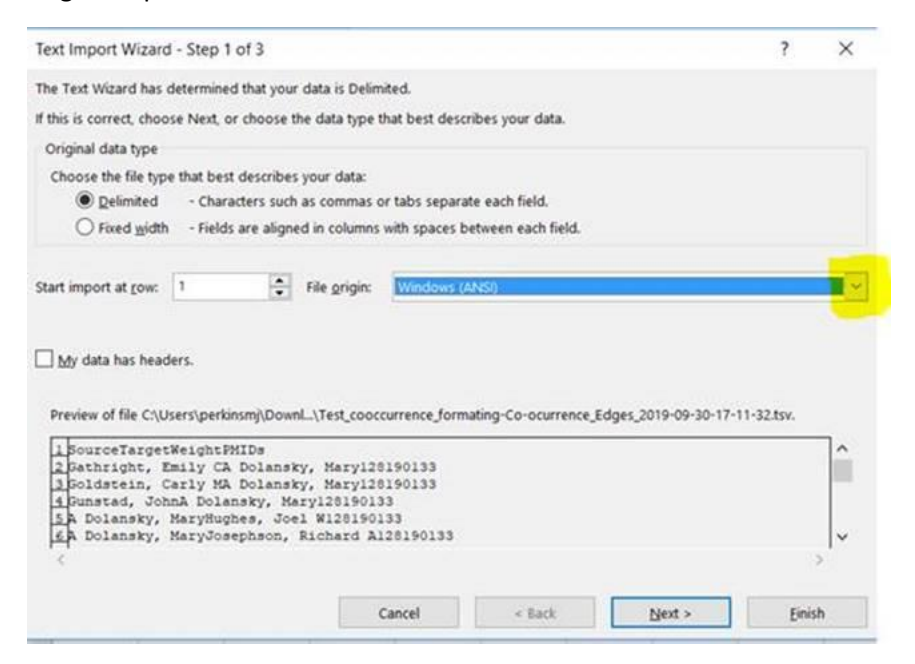

Scroll down to near the bottom and find the **65001 : Unicode (UTF-8)** option.

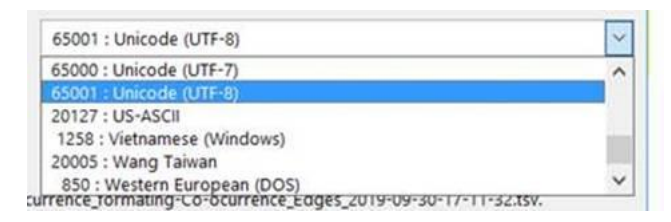

You can then click Finish.

## **Further information**

If you have problems, please contact the *iSearch* team: [isearch@od.nih.gov](mailto:isearch@od.nih.gov)